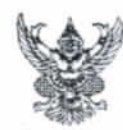

## บันทึกข้อความ

ส่วนราชการ สำนักจัดการทรัพยากรปาไม้ที่ ๔ (สระบุรี) ส่วนอำนวยการ โทร. โทรสาร ๑ ต่อต๔ ๗๔๙๗ ที่ ทส.ออดส.ด/ ด.ตุนีนท วันที่  $6 \text{ N}$  กันยายน ๒๕๖๐

เรื่อง การติดตั้ง Patch Os เพื่อป้องกันการแพร่กระจายไวรัส...

เรียน ผู้อำนวยการส่วนทุกส่วน ป่าไม้จังหวัดทุกจังหวัด

ด้วยสำนักจัดการทรัพยากรปาไม้ที่ ๕ (สระบุรี) ได้รับการประสานจากกรมปาไม้ ได้ตรวจพบไวรัสคอมพิวเตอร์ระบาดภายในกรมป่าไม้ จึงขอความร่วมมือทุกหน่วยงานดำเนินการติดตั้ง โปรแกรม Patch Os ลงในคอมพิวเตอร์ที่ใช้ปฏิบัติงานเพื่อป้องกันการแพร่กระจายไวรัส

สำนักจัดการทรัพยากรปาไม้ที่ ๕ (สระบุรี) พิจารณาแล้ว เพื่อเป็นการป้องกัน การแพร่กระจายไวรัสซึ่งจะก่อให้เกิดความเสียหายกับข้อมูล และระบบคอมพิวเตอร์ จึงขอให้ ดำเนินการติดตั้งโปรแกรม Patch Os ลงในคอมพิวเตอร์ที่ใช้ปฏิบัติงานทุกเครื่อง ตามคู่มือการติดตั้ง ที่ส่งมาพร้อมนี้ หากมีข้อสงสัยสามารถโทรสอบถามได้ที่ ๐๒-๕๖๑๔๒๙๒-๓ ต่อ ๕๖๒๑ ,๕๗๕๔

> (นายจำลอง อทัยวัฒนเดช) นักวิชาการป่าไม้ชำนาญการพิเศษ รักษาราชการแพน ผู้อำนวยการสำนักจัดการทรัพยากรป่าไม้ที่ ๕ (สระบุรี)

氮义

## **คู่มือการติดตั้ง Patch Os ปองก ้ ันการแพรกระจายไวร ่ ัส**

้ เพื่อเป็นการป้องกันไม่ให้ไวรัสเข้ามาฝังตัวที่เครื่องที่เราปฏิบัติงาน ให้ดำเดินการตรวจสอบระบบปฏิบัติการของ เครื่อง และทำการ Update patch ของ Windows โดยดำเนินการดังนี้

- 1. การตรวจสอบรุ่นของระบบปฏิบัติการของ Windows Properties ดังนี้
	- ระบบปฏิบัติการ windows 10 ที่ต่ํากว่า version 10 ที่หน้า Desktop คลิกขวาที่ Computer เลือก  $p$ roperties เพื่อตรวจสอบรุ่นของ windows

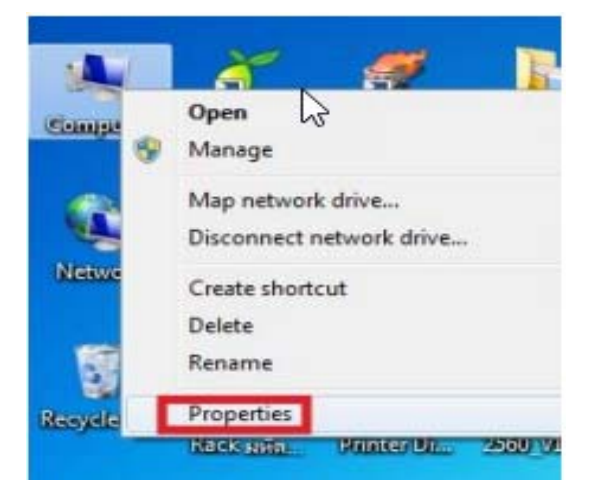

- การตรวจสอบให้สังเกตว่าเครื่องที่ปฏิบัติงานเป็น รุ่นอะไร system type คือรุ่นอะไร

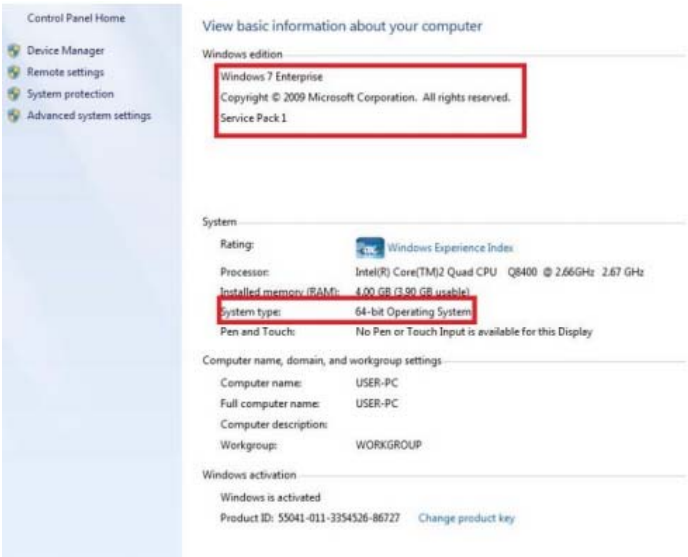

- ระบบปฏิบัติการ windows 10 ที่ task bar ให้เลือก folder ดังรูป

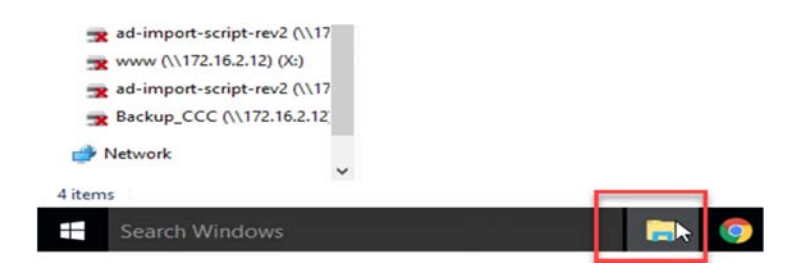

- คลิกขวาที่ This computer เลือก properties

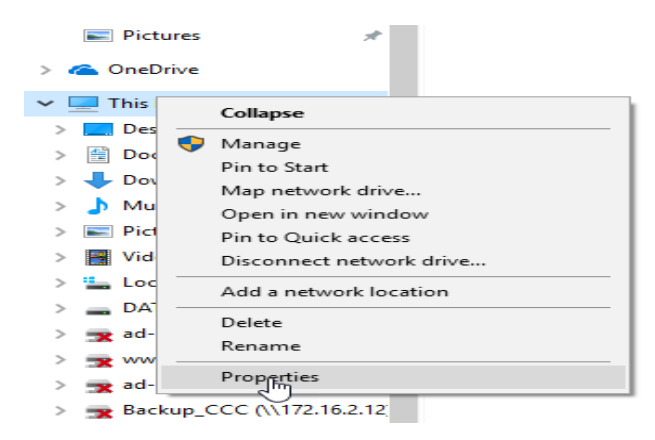

- การตรวจสอบให้สังเกตว่าเครื่องที่ปฏิบัติงานเป็น รุ่นอะไร system type คือรุ่นอะไร

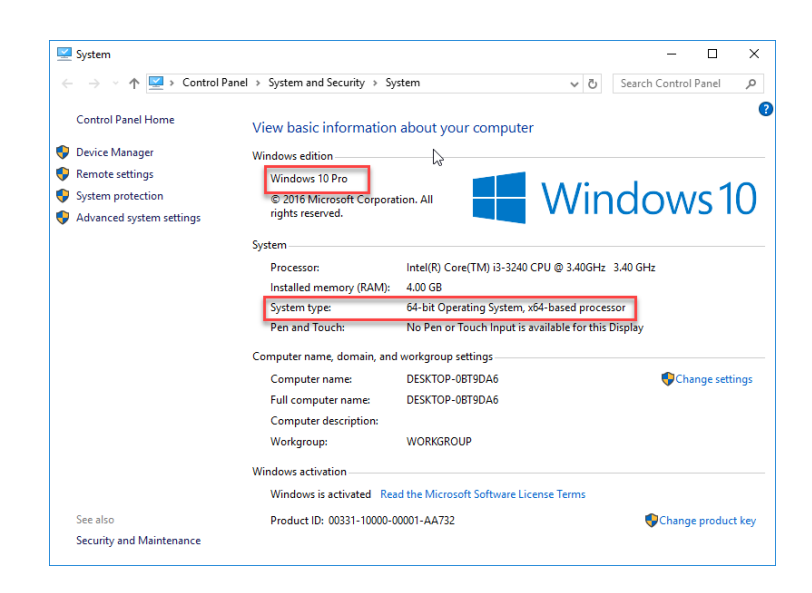

2. ให้เข้าไปที่ website กรมป่าไม้ คลิกเลือกที่ตัวอักษรวิ่งสีแดงเพื่อเข้าไป Download patch windows มา ติดตั้ง

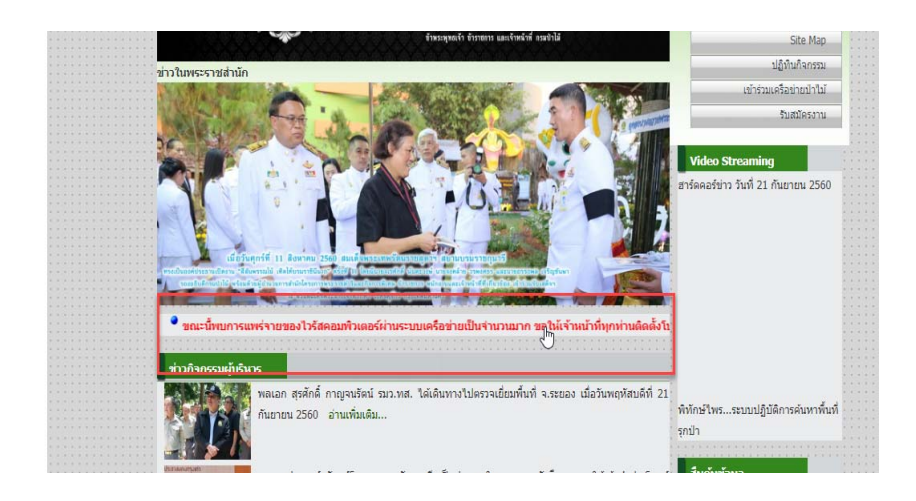

3. เลือก patch update เพื่อติดตั้ง ตามรุ่นของ windows

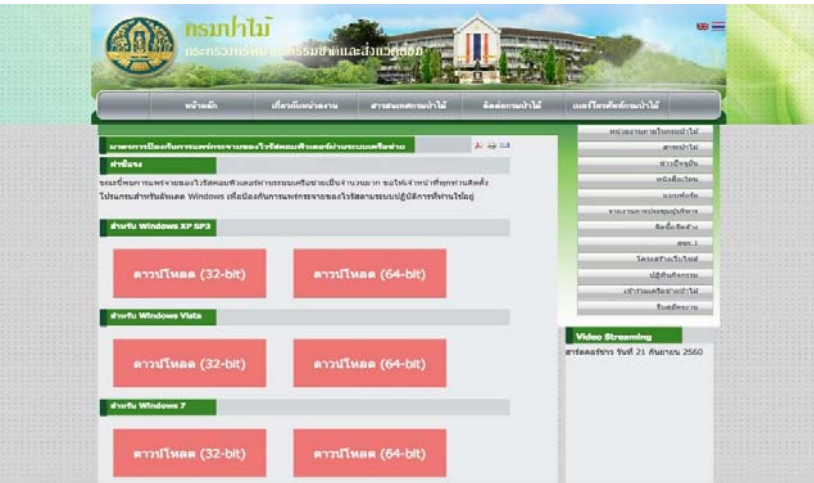

4. ทำการติดตั้ง Patch window เลือกและ กด open

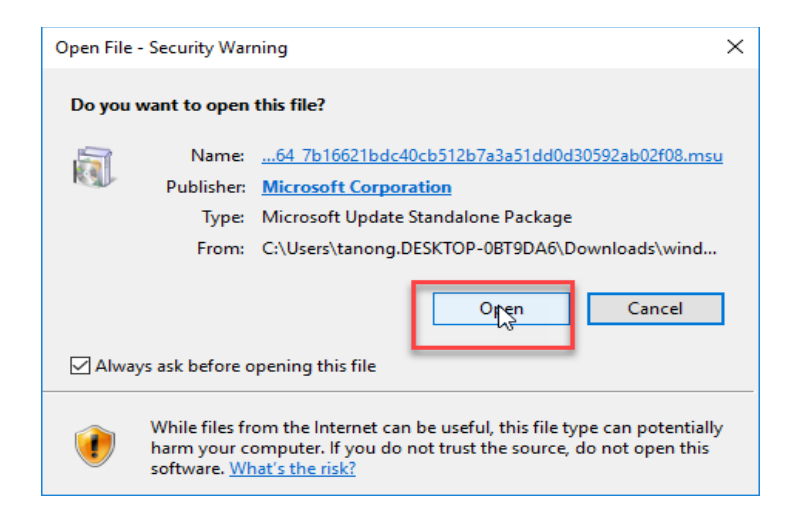

5. Patch windows กำลังเริ่มติดตั้ง

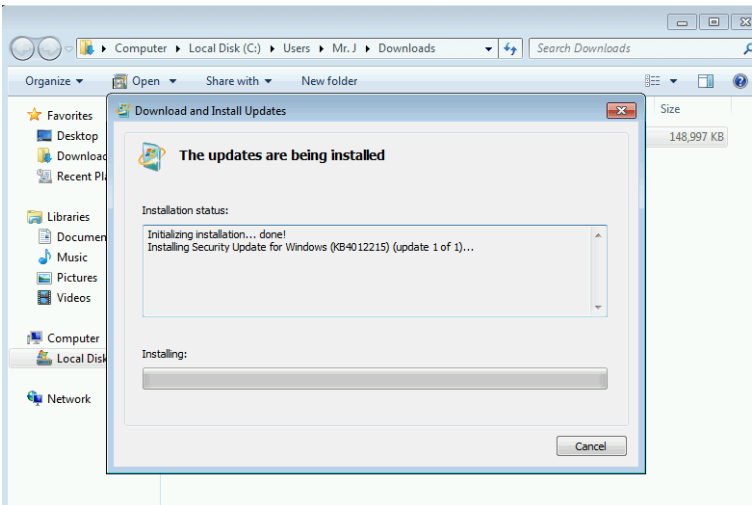

- 6. หลังจากที่ติดตั้ง Patch windows เสร็จเรียบร้อยแล้วให้ Restart เครื่องคอมพิวเตอร์ที่ปฏิบัติงานอีกหนึ่ง ครั้ง
- **หมายเหตุ**เครองใดท ื่ ตี่ ิดตั้งโปรแกรมปองก ้ ันไวรัสให้ทําการ update ใหฐานข ้ ้อมูลไวรสเป ั ็นปัจจุบันเสมอ ส่วน เครื่องใดที่ยังไม่ได้ติดตั้งโปรแกรมป้องกันไวรัสสามารถเข้าไป Download ได้จาก link ที่ดังกล่าวข้างต้น